## **RACE-Q FOR TASS RACING SERIES**

## **RaceQs Tracking Instructions**

**RaceQs** is a free app for recording and live broadcast of race results. It does not require any special equipment on your boat, just a cellphone. TASS has been utilizing this program very successfully.

You just need to go to **<raceq.com>** or find the RACEQ app through your phone applications, android or iPhone. Download the free RaceQs app. Once downloaded, you need to go to <http://raceqs.com/home>

**HOW IT WORKS** can be found at the top of the home page when you log in.

Click on GETTING STARTED. You will receive instructions on how to set up the app and a free account.

For best results and more data, when sailing put your phone in a holder. This will give you data including SOG, angle of heel, tacks jibes and wind shadow. All you have to do is start the app before you start the race. There is a place to enter your start time in the app which can be done during your pre start so you do not have fumble or forget while racing.

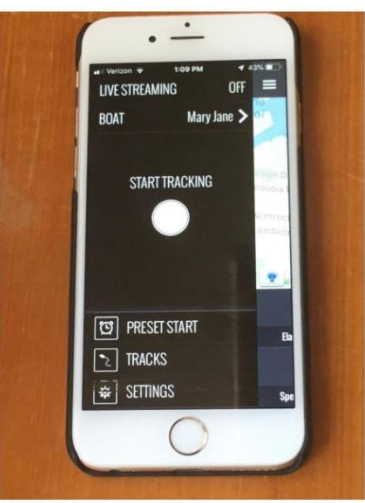

**Be sure to turn on the live stream option**. This will allow real

time tracking with a five-minute delay. RACEQ also lets our land viewers follow the race.

The RACEQ link will be published in the SI's and following the conclusion of each race it will be posted to the TASS website [www.sailtass.com](http://www.sailtass.com/) so you can review.

For best results, keep your cell phone charged. The app draws a lot of power. Be sure you have your boat name set. The Race Czar monitors RACEQ throughout the race and will refer to the tracking if necessary to determine race results.

## **MOST IMPORTANTLY CLICK ON LIVE STREAMING SO YOU ARE BROADCASTING YOUR TRACK.**